ORANGE COUNTY **IBM PC USERS GROUP** 

**Volume 16, Number 4 April 1998**

- **Free V.90 upgrade info 3**
- ! **Kenís Korner 4**
- Raffle winners 7
- ! **Member profile 8**
- $\blacksquare$  Peripherals 10
- Meeting map, status **of reviews 11**

*Link correction. Win 98 release date? Page 2*

*PKZIP for Windows wows ORCOPUG member. Page 3*

*Canadian newsletter editor shares views on user groups. Page 6*

*First database virus discovered! Page 9*

**See you April 14 at 6:30 p.m. Bring a friend along!**

# **Nibbles**  $\overline{\mathcal{X}}$ . Bits

**Orange County IBM PC Users' Group monthly newsletter** 

# **Avery Dennison to demonstrate computer labeling at April meeting**

#### *by Alan Jarrett*

Why would a \$3 billion, Fortune 500, global, market-leading, specialty chemical, industrial and consumer products company want to address a small PC user group in Orange County? You will find out at our April 14, 1998 meeting when Vivian Lazarony, Accounts Manager, Avery Dennison Office Products Group addresses ORCOPUG on "What's New at Avery."

Starting in 1935 with the selfadhesive label invented by founder Stan Avery, the company makes "Hello" badges, self-stick stamps and other pressure-sensitive adhesive products. But, what do they make that can be used with a computer? Vivian will describe the diversity of Avery-brand products for dot-matrix, laser and inkjet printers as well as new software and innovative new products Among these are "LabelPro 3.0 for Windows," "Avery Wizard," and personal creations software.

"LabelPro" lets you create and print custom designs for Avery labels and other Avery products using scalable fonts, graphic images and bar codes. You can also create and print designs; add pictures to your designs; add postal bar codes; create, review, store

addresses and merge text and pictures from a data base or list.

You may already be using templates for formatting Avery brand products embedded in Microsoft Word, WordPerfect and other word processing applications. "Avery Wizard" can add text, format, preview and merge to get result faster and easier.

"Printertainment" software can create and customize personalized stickers, greeting cards, awards, laminated cards and more.

Come to our April meeting for an evening of interesting demonstrations, samples of Avery-brand products and prizes added to our raffle. *(See meeting time and location on page 11.)*

# **Final meeting site to be topic of April 16 meeting**

Final selection of a meeting site for the club, a White Elephant Night, and user group web site will be on the agenda for discussion at ORCOPUG's April 16 planning meeting.

All members are welcome to participate in planning meetings held the third Thursday of every month at 7 p.m. in the meeting room of Downey Savings and

*(Continued on page 11)*

**Nibbles & Bits is online!** Please drop in, leave a message, check out the *new* **program page, and tell a friend. Visit** *http://www.pe.net/~lgonse/nibbles/issues.html***.**

# Notepad

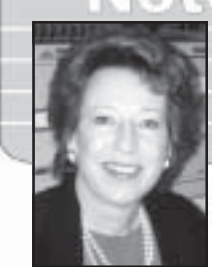

*by Linda Gonse*

Thank you to Art Bullis, Gloria Bearrs, and Terry Schiele, who sent e-mail after the March newsletter. It was certainly rewarding to receive the nice compliments. I forwarded them to my son and daughter-in-law,

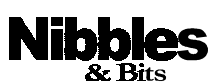

*Published and distributed to club members by the* **Orange County IBM PC Users' Group** *(ORCOPUG).*

The opinions expressed herein are the writers. They are not reflective of the Orange County IBM PC Users' Group position, and are not endorsed by inclusion in this newsletter.

Submit items to the newsletter editor at: linda\_gonse@hotmail.com, or Linda Gonse, 22655 Valley Vista Circle, Wildomar, CA 92595-8334.

#### **Directors**

President, Mike Lyons *mike@circle-seal.com* Vice President, Alan Jarrett *alten101@aol.com* Treasurer, Charlie Moore *mooreca@prodigy.com* Editor, Linda Gonse *linda\_gonse@hotmail.com* Reviews, Ted Wirtz *twirtz@pacbell.net* Shareware, Paul Wirtz *pwirtz@apc.net* Programs, Alan Jarrett Membership, Charlie Moore Membership, Carl Westberg C\_A\_Westberg@compuserve.com SYSOP, Charlie Moore APCUG Rep, Alan Jarrett Lending Librarian, Helen Desmond

**P.O. Box 1779, Brea, CA 92822 (714) 990-0580 orcopug@prodigy.com**

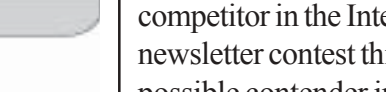

Donald and Cindy, who have helped me from the first issue.

In addition, Alan Jarrett sent board members e-mail saying he believed Nibbles & Bits would be a strong competitor in the Intergalactic 11 newsletter contest this summer; and, a possible contender in a contest connected with the Southwestern Regional Groups around Labor Day.

Are you ready for Windows 98? Phoenix Technologies, close to Microsoft, said it would be shipped May 28, with Windows NT 5.0 set for the first quarter of 1999. After the leak hit the media, Microsoft denied the target dates. About a week later, it announced June 25 as the shipping date—barring legal decisions, a spokesman said.

Win98 features a desktop integrated Internet Explorer 4.0, has improved file/disk/Start menu management, a Norton Navigator-like taskbar, supports USB ports, and "may" cost \$89.

Also, tips for using Windows 98 have already appeared on the Internet! If you want to be ready for it *whenever* it gets here, browse this site: *www.zdtips.com/w98/zdt-f.htm.*

Write me. I love hearing from you!

## **Letters to the editor**

## ■ Welcome compliment

A great newsletter and a job well done. Worth my dues just to read the newsletter.

**Art Bullis**

## ■ Web help offered

I am a member and just love your online newsletter. I also love your regular newsletter. I am very glad you took this job and I hope you will keep doing it. You are very artistic and your layout is wonderful.

I am so facinated with HTML and the web and have such fun learning it.

If I can be of help to you in any way in regard to the web, please let me know. I enjoy learning and helping when I can.

Keep up the excellent job you are doing.

#### **Gloria Bearss**

## ■ **Download trouble**

... I am a member of ORCUPUG for about two years now and I enjoy the meetings a lot. Thank you for your professionalism in putting together the newsletter...I did try to look for the file you mentioned in February newsletter called REGCLN41...The total address is unlocatable and I can actually "see" the file header on the screen, but no ability to download it. Either I'm doing something wrong or it is Microsoft, again. . .thanks, again, for the newsletter time and effort. **Terry Schiele**

(Thanks, Terry, for giving me the opportunity to correct the URL. It is *ftp://ftp. microsoft.com/Softlib/ MSLFILES*. Be patient. It takes several seconds for the directory to load. Scroll down to *REGCLN41.EXE*, and click on it to download it.  $-LG$ )

# **20%-40% off on books**

Club members can get 20% off on 1- 10 books, and 40% off on 11+ books from Peachpit Press.

Among titles in the Fall 1997- Winter 1998 catalog are: The Computer Privacy Handbook; Electronic Highway Robbery; Step-by-Step Electronic Design Techniques; and Visual Quick Start books.

For discounts, write the full name of ORCOPUG on your order form. Both group and single orders are accepted. No minimum order is required. Catalogs will be available at April's meeting. *<sup>1</sup>G* 

# **New products & technology**

## **PKZIP for Windows pleases DOS user**

*by Carl Westberg*

Recently, I received Version 2.60 of PKZIP, updating it from DOS to Windows. Dubious about the value of the Windows version, I now don't know how I managed to put up with the command line of PKZIP for DOS.

I have long relied on PKZIP for backups, having found it more reliable than other backup programs. PKZIP for Windows speeds up the process of compressing and decompressing significantly.

This new version has some neat additions, such as the ability to handle other files. Other features in PKZIP 2.60 for Windows 3.1x, Windows 95 and Windows NT are:

- View and extract from TAR, GZIP, MIME, BinHex, UUEncoded, and XXEncoded file formats.
- Compression/extraction Wizard
- Add grouped files to .ZIP archives.
- Copy, move, delete, rename .ZIP files from within PKZIP.
- Run .EXE files without extracting
- Create .ZIP file desktop shortcut.
- Automatically open all .ZIP files.
- Create new directories during unzip
- Delete .ZIP files to Recycle Bin.
- Create 32-bit self-extracting Windows archives.

# **Get paid to read ads**

CyberGold actually pays real cash for people to read Web ads, play games, or check web sites. Earnings may be transferred to Visa cards or bank accounts. Read details at *www. cybergold.com.*  $-LG$ 

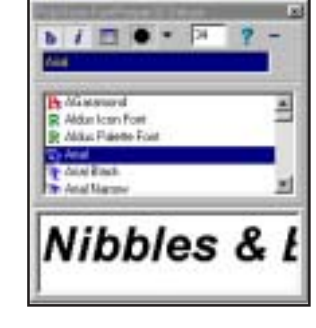

## **FontPeeper fills void left by DTP programs**

Major desktop publishing programs such as Adobe PageMaker, Quark-XPress, and Adobe Illustrator have no font viewers to help users select typefaces.

But, PolyVision's FontPeeper32, a new 32-bit shareware font viewer, neatly fills the void. Much like a plugin, it provides previews of 6 to 140 point TrueType, PostScript, or Raster fonts and displays standard, custom, RGB, and hexidecimal colors. It costs \$12. The deluxe version, with character map, costs \$16.95. Download the standard version at *www.polyvision.net/pvfpd\_intro.*  $html$ <sub>G</sub>G

# **Free V.90 upgrades near**

Manufacturers of 56K Flex and X2 modems are preparing to make the new V.90 standard upgrades available to current modem owners within the next month or two.

Check on the free 56K Flex modem upgrades at Hayes' site, www. *56kstandard.com/upgraded.html*.

Information about the free X2 upgrade is at *www.3com.com/56k/ usr/upgrades. html,* or call 1-888- IWANT56*.*

New Flex/V.90 modem news is at *www.nb.rockwell.com/news/index. html*, and *www.lucent.com/micro/ K56flex/news/030398b.html.*  $-LG$ 

# **Hard drive rebate offered**

Buy a Western Digital retail-packaged hard drive and receive a \$30 mail-in rebate. Hard drive models are: 2500RTL (2.5 GB), 3100RTL (3.1 GB), 4000RTL (4 GB), 5100RTL (5.1 GB), and 6400RTL (6.4 GB).

Participating stores include: Best Buy, Circuit City, CompUSA, Computer City, Egghead Software, Fry's, Office Depot, OfficeMax and Staples. Coupon must be completed and postmarked by July 31. *<sup><i>LG*</sup></sup>

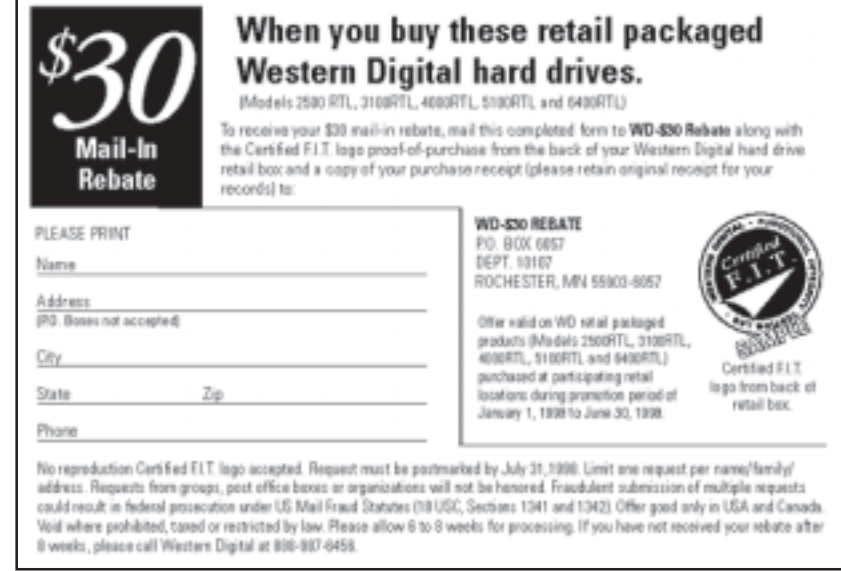

# **Reviews**

# **Busy people will like this book**

Windows 95 for Busy People, Second Edition, by Ron Mansfield Published by Osborne I.S.B.N. 0-07-882287-4.

## *by Carl Westberg*

This book provides a solution to the problem with "Help" screens, where you cannot do the operation while reading the instructions; and where instructions must be memorized, or printed, so they can be followed through the required steps.

There is no "overkill" in the explanations, which includes instructions on how to build a clock with the present time. Numbered sample screens and steps are provided after a brief orientation and explanation of the function.

Multicolored printed "Cautions," "Definitions," "Expert Advice," "Shortcuts," "Upgrade Notes," and charts are provided throughout, saving a look through appendices or glossaries for pertinent information.

Although the tone is "friendly" and the language simple enough for the everyday user, the approach is straightforward and the verbiage does not go on and on in a mistaken attempt to entertain.

The book starts out with a number of screens one would ordinarily encounter in Windows 95. They are referenced to particular page numbers for various procedures approached from that screen.

Although not designed for the semiliterate-like icons, it reduces some of the "Oh my gosh, what is this and how do I cope with it?" questions.

Advice on organizing the workspace, including keeping frequently-used options at hand, is helpful in initial orientation and in organizing the system for easy use.

The Table of Contents and Index are well organized, making them good reference tools. The main Table of Contents headings are:

- Starting Windows 95 and Running Programs
- Managing Windows in Windows 95
- Getting Help
- Working with Disks, Folders, and Files
- Finding "Lost" Files
- Caring for Your Files and Disks
- Important Techniques and **Timesavers**
- Installing and Removing Programs and Hardware
- Printing and Fonts
- Stuff to Do Once to Make Your Life Easier
- Networks
- The Internet, Phones, Faxing, and Direct Connections

• Multimedia: Sights and Sounds Each chapter starts with "Fast Forward," a one to three page presentation of the main points or routines covered in the chapter, with sample screens and page references. Each section has an initial explanatory paragraph, sample screens, and how to achieve an objective "by the numbers." This enables the whole procedure to be grasped, rather than guessing at each step. Having this overview helps a person to verify being in the right place, at the right

step, and choosing the right option to accomplish the end desired.

The value of this help is fully realized after trying to do the same things by reading the "Help" screen verbiage, returning to the program, and trying to relate the steps just read to the actions required.

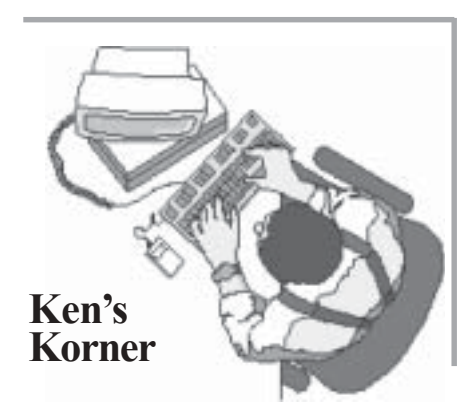

# **Financeís dynamic duo: Quicken and Turbo Tax**

*by Ken & Liz Fermoyle*

Quicken and TurboTax are no strangers to either of us. Liz used TurboTax in her bookkeeping and tax preparation business as early as 1987, and Quicken shortly thereafter. I first got Quicken and TurboTax (also MacinTax) as review copies for several freelance articles I wrote at about the same time. Both of us have used the two products ever since.

So, we may biased, but then so are about 10 million other users who have made Quicken and TurboTax the top products in their respective fields. The competition is strong, too. Microsoft Money enjoys the edge of MS clout and being bundled with

*(Continued on page 5)*

# **Kenís Korner**

## *(Continued from page 4)*

other MS products on many new computers, while Kiplinger's TaxCut carries a name that has been synonymous with "finance" for generations.

Despite these advantages, ìQuicken is still the king of personal finance programs" (CNET comparative reviews), and TurboTax has ìwelcome modifications...enough to maintain the distance between [it] and its competitors" (PC Magazine Online).

We agree, and feel that the synergy between the two programs that has developed since Quicken's parent company, Intuit, took over TurboTax from its originator, Chip Soft, is

part of the reason. Using Quicken throughout the year to keep track of your finances greatly simplifies figuring your taxes with TurboTax at year's end. That's even more true with Quicken 98.

Quicken Basic 98, \$39.95, is for those who need no bells or whistles, only a simple way to manage everyday finances. (Note: there is a \$10 upgrade rebate for Basic 98, \$20 for Deluxe.)

Quicken Deluxe 98 (\$59.95) adds such features as investment and 401(k) tracking, easy tax deduction identification and personal debt reduction planning. It also includes an Emergency Records Organizer so families know who to contact, what and where assets are available in emergencies.

Really big news in Deluxe 98 is that it includes embedded browser technology with seamless Internet integration that allows users to get up-to-the-minute financial information from the World Wide Web. It is also possible to do online banking and to retrieve checking, credit card and investment account data.

We must point out, however, that you must have an Internet Service Provider account that enables you to go online to take advantage of the built-in browser. You must also have accounts with participating financial and brokerage institutions to take advantage of other online banking, credit and investment features, all for

*Using Quicken throughout the year to keep track of your finances greatly simplifies figuring your* taxes with TurboTax at year's end.

> varying fees. Check Intuit's Web site for details.

A feature we have loved since it was introduced is QuickFill, which makes manual data entry faster by memorizing transactions and automatically entering information after a few keystrokes next time. That has been improved: Quicken automatically capitalizes first letters of payee and enters a decimal point in the payment. These are little things, but typical of the incremental enhancements Intuit has added over the years.

Another welcome feature: longer category names.You can use better, easier-to-decipher descriptive names now.

Turning to TurboTax, we suggest that you don't attempt to do your 1997 taxes without it (or some other well-known tax program), unless you use the EZ form. New tax laws are so complicated that getting a handle on them has been difficult even for many

tax pros. (And don't blame the IRS; it merely serves as collection and enforcement agent for the tax code enacted by Congress, often influenced heavily by free-spending lobbyists for special interests.)

Despite the complexity of the tax laws, TurboTax Deluxe continues to make preparing our tax returns a relatively easy 3-step process:

1. You answer a series of questions posed by TurboTax.

2. TurboTax enters your answers into tax forms, performs all calculations automatically, then double checks for missing info, overlooked deductions, and entries that could trigger an audit.

3. You may then print ready-to-file IRS forms on paper, or file electronically. If

you bought Turbo Tax Deluxe, you can file on electronic return free.

TurboTax Deluxe also includes some great extras on CD: onscreen tax library of advice from experts, official IRS publications, moneysaving advice on video clips, answers to FAQs (Frequently Asked Questions), financial and tax planners. Quick Reference Link pops up to alert you when pertinent information is available from these sources; click the link and it takes you to the information.

There you have it, the dynamic duo that rates as most popular in their fields today. They make a team we use and can personally recommend.

©1997 Ken Fermoyle, Fermoyle Publications

*Ken Fermoyle, Technical & User*

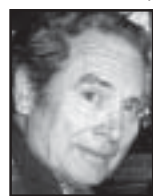

*Group Network member, San Fernando Valley, welcomes* readers' comments at: *kfermoyle@ earthlink.net.*

## **Winnipeg editor tells how he got started**

*by Linda Gonse*

P**aul Stephen is editor of the Winnipeg PC User Group newsletter, Bits N Bytes, online at www.wpcusrgrp.org. His knowledge of user groups, events, vendors, and products is encyclopedic, and he helpfully** answers many of this "newbie" **editor's user group questions. Here is a sampling.**

**N&B:** *Iím impressed by the size and complexity of your newsletter at www.wpcusrgrp.org. And, you are doing it all alone! Has anyone come forward to help you yet?*

**PS:** Yes, I do it by myself. I've been doing it for 13 years. Used to do it every month, but just wore out, so it's bi-monthly until I can find a co-editor. We aren't publishing a hard copy version of our newsletter. However, we can read each other's electronic newsletter.

Actually, compared to other UGs such as HAL (Houston Area League), Cap PC (Washington, D.C.), Melbourne UG (Australia), etc. our publication is very small, but I did get an award (best columnist) when I entered the Intergalactic newsletter contest in 1995.

## **N&B:** *Are you in the publishing field? How did you get started?*

**PS:** No, I've got an MS degree in Food Science. Worked in that area until 1994 when rheumatoid arthritis put me on disability.

Back in 1985, I attended an exec meeting. I used to write a ton of

articles for the previous editor who was planning to retire and he thought I should go to an exec meeting to see what was involved in occupying that position. I went to the meeting, asked questions, and at the end everybody came up to me and congratulated me on becoming the new editor! I don't ever recall formally stating I'd do it.

I visited one of those "cold type" printing plants in Winnipeg shortly after I saw desktop publishing in action at COMDEX. I saw the tiny screens displaying text embedded with codes and the boxes of disks containing fonts. I thought that things were going to change rapidly in this industry! I am

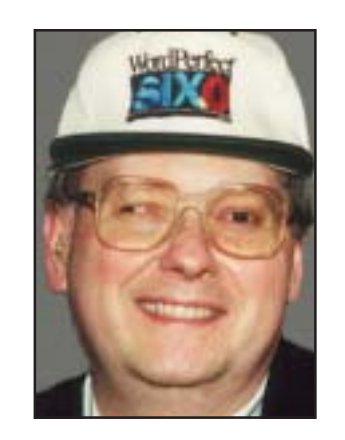

*Paul Stephen*

very happy to have participated in this period in history. Sometimes I feel our members take for granted the amazing technology that is available to them on their own desktops!

**N&B:** *What are one or two things you have found that "work" to generate reader interest?*

**PS:** I wish I had answers for that one. I don't know if anything "works." I tried giving out software for review most kept it without providing anything. Now, I ask members to write *something* for the newsletter. If they do, I then ask what software package

they'd like to review, and then attempt to get it. This technique seems to work. I don't have dozens of packages sitting on my shelf looking for reviewers.

**N&B:** *Itís my feeling that there has to be an attraction for people with lesser computer skills, in order for the group to build membership. Something that doesn't scare off new users, and something that will interest experienced users.*

**PS:** I agree. We have only five junior members! Now you'd think that in a city of 600,000 we should be able to attract more and younger members. Where else can you see the "latest" and greatest" software releases? We used to have 1,200 members about 5 years ago, with 250+ at meetings. Now, we are losing members rapidly. We've only got 400 folks left. I understand the turnout (at meetings) is around 100. I think the Internet is the main reason for the drop in membership.

## **N&B:** *Have you tried "Zip Magic" from Mijenix?*

**PS:** Yes... I love it. I use it on my system every day. It takes up little memory and can easily be disabled by just whacking a user-defined keycombo. My feeling is that zipping should be a transparent operation. ZipMagic does this for you.

Bet you don't know how the name "Mijenix" came about. The husband and wife team are Michael and Jennifer Kronenberg. That takes care of the "Mijen" part of the name. So what about the "ix?" Jennifer told me that when they were first married they were planning to have 9 children.

*(Continued on page 7)*

# **Winnipeg editor**

## *(Continued from page 6)*

They have 2, but left the " $ix$ " rather than changing to "ii." If you want to get some great software to review, visit the Mijenix home page (*mijenix.com*).

**N&B:** *Whatís new in technology in your area?*

Our Manitoba Telecom Services is introducing ADSL in March and one of our cable companies has just rolled out "Videonwave" for high speed access to the Internet. The monthly fees are pretty steep, \$45-\$50 a month. Of course, those are in Canadian dollars which translate to about \$30 U.S.

**N&B:** *Have you bought a 56K modem?*

**PS:** I'm waiting for the standards to get set in stone.

**N&B:** *Got your photo. Wondered who Rich is, and how you got the balloon captions.*

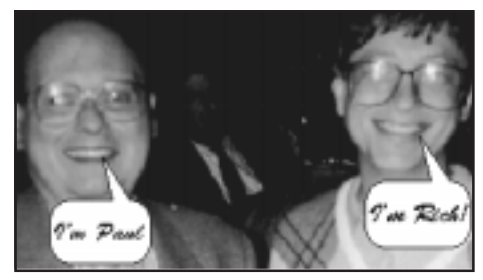

*Paul Stephen and friend at COMDEX*

**PS:** You do know who "Rich" is though, right? (Bill Gates) He used to meet with APCUG member reps at COMDEX. I put the balloons in with CorelDRAW.

Bill has gone to "smaller eye-

glasses," so maybe that's why you didn't recognize him. I shook hands with him and shortly thereafter left the Microsoft party to attend a Fox software party. Suddenly, our president had me in a picture shaking hands with Dave Fulton—the founder of Fox Software. Months later, of course, Microsoft bought Fox, so I credit myself with bringing the two together. <HAR>

# **17 win in March raffle**

*Interplay* **Shattered Street Value \$39** Charlie Moore Winner

*Rand McNally*

*Randy McNally*

*Rand McNally*

*Starfish*

*Lotus*

*Intel*

**Street Finder Value \$49** Denny Turner Winner

**New Millennium Value \$49** Frank Balazs Winner

**Space Doll Value \$20** Denny Turner Prev. Winner Myra Milgrom Not Present Dean Kise Winner

**TripMaker Value \$49** Denny Turner Prev. Winner Dick McMillan Not Present Paul Wirtz Review Due Lou Gorman Winner

**Sidekick Value \$49** Gary Hollander Winner

**Organizer Value \$49** Robert Clark Winner

*Parsons Technology* **Super Sketch Value \$19** Carl Apponyi Winner

*Parsons Technology* **American History Value \$19** Sharon Graham Not Present Lloyd Boutwell Winner

*Kingston Technologies* **T-Shirt Value \$5** Larry Klees Winner

*Intel* **Golf Balls Value \$12** Dick Tooley Winner

#### *Parsons Technology* **Home Inventory Value \$19**

Harold Wann Not Present Ted Wirtz Review Due Tony Lake Winner

#### *Kingston Technologies* **T-Shirt Value \$5**

Walter Jackson Not Present Lynn Herbert Not Present Glenn Emigh Not Present Harold Wann Not Present Donald Bickel Not Present Gregory Koch Not Present Dick Tooley Prev. Winner David Musser Not Present Gloria Bearss Winner

*Parsons Technology* **Greetings Value \$19** LeRoy Kaump Winner

*Intel* **Golf Balls Value \$12** Dale Arnold Not Present Carl Apponyi Prev. Winner Paul Wirtz Review Due Stan Leese Winner

## *Kingston Technologies*

**Cap Value \$5** Lou Gorman Prev. Winner Gregory Koch Not Present Dale Arnold Not Present Glen Emigh Not Present Monte Holmes Winner

## *Kingston Technologies*

**Cap Value \$5** Michael Lyons Winner

Dean Kise Prev. Winner Tony Lake Prev. Winner Stan Leese Prev. Winner

> *Information submitted by Charlie Moore*

# **Busy club president has done it all and more!**

*Mike Lyons*

*(This is the fourth in a series of member profiles. )*

## *by Cindy Gonse*

As president of the Orange County IBM PC Users' Group since the late 1980's, Mike Lyons has been busy keeping the club well-organized. He has been a member of ORCOPUG since 1985. His list of credentials is

pretty impressive. His past and current titles include Newsletter Editor, Program Chairman, Membership Chairman, Project Coordinator, and, of course, President. Although Mike does not appear to be ready to retire from his busy life with the club, he does strongly encour-

age more membership participation to help take the pressure off the board.

Outside of the club, the list of his careers appears to be very extensive also. It did not always include computers, however.

A high school All-American, Mike won a scholarship in track. He ran a 4:07 minute mile in his freshman year at the University of Oregon, where he graduated with a BS degree in Social Science. After college, Mike's jobs included assistant manager at Nike for retail training. He produced "their first" quality catalog," and "was actually a model for some of the shots." Nike also put his talent into shoe designing, research and development, taking

publicity photos, and photo layouts. His photos were published in Track & Field News, Runner's World, and People magazines.

After living in Taiwan, where he set up Nike's first overseas office, he returned to the U.S. to work for Juggs Pitching Machine Company in the sales department. In 1981, Mike moved to California to start work in

> ohoto by Cindy Gonse *photo by Cindy Gonse*

Majors, a small shoe company. Asahi Bicycle then took him away and he handled photography, sales, and advertising, among other duties.

His wife, Barbara, a programmer at Swedlow, introduced Mike to the world of computers. She helped him get a job at Swedlow as an operator where he worked for two

He then moved to G.I. Trucking, also as an operator, for about a year. Sharp thinking, Mike put in extra hours so he could learn programming.

With the newly-gained knowledge and experience, Mike went to work for Clothestime, where he held the position of programmer.

He found an opportunity for advancement when he left Clothestime to work for J.C. Carter. Mike was hired on as a programmer, but was soon promoted to Senior Program Analyst.

After dedicating over four years to J.C. Carter, he moved on to Circle Seal as a Senior Program Analyst, where he has been the past six years.

Wow! What a list, huh? Well, if you think that list is extensive, look at his collection of pets. Mike proudly listed a couple of horses, two goats, a potbelly pig, thirty birds of various types, three cats, two dogs, five old world chameleons, a variety of fish... okay everyone...and a partridge in a pear tree.

Amazingly, with his job at Circle Seal, the presidency of the Orange County IBM PC Users' Group, a membership in the North Orange County Users' Group, and taking care of his animals, Mike still manages to spare some time to play tennis, and even to reserve his weekends for his 12-year old granddaughter, Alison.

Whew! And I thought *I* was busy with two daughters!

*Cindy Gonse works for the Orange County Courthouse, is earning an MS Office Professional certificate,*

*belongs to ORCOPUG, and has two children under the age of two years. Send your Member Profile suggestions and comments: cgonse@ juno.com.*

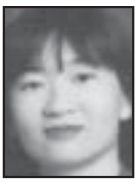

# **Member expiration dates**

*March 1*—Pat Kennedy, Elmer Thomas; *April 1*—Bud Barkhurst, Denny Turner; *May 1*—Lloyd Boutwell, Terry Schiele, Harold Wann; *June 1*—Daniel Cadish, Lynn Herbert; *July 1*—Dale Arnold, Joe Francis, Walter Jackson, Dean Kise, Anthony Lake.

> *Information submitted by Charlie Moore*

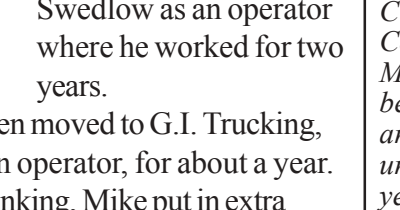

# **Computer & application tips**

# **Excel 97 beset by bugs!**

After the latest Excel 97 Auto-Recalculation patch was posted March 20, fixing two recalculation bugs in the program, another bug has crept out.

On March 30, Microsoft said a patch would be available for bug number three in early April. One workaround is to manually force a full recalculation of all worksheet cells. Whenever data is changed, press Ctl+Alt+F9.

Patch news is at *www.microsoft.*  $com/excel/patchinfo$ **.asp.** $$-LG$$ 

## **Members Helpline**

**Your Name ......... 714/555-0000** *Help with:* Quicken, WordPerfect *Time:* Tues., Thurs.7-9 p.m.

# **Will you help?**

Sign up for Members Helpline. A list of members who can help members will be listed here each month. Send your name, e-mail or phone, type of help, and times you will be available, to: Linda Gonse, 22655 Valley Vista Circle, Wildomar, CA 92595, or *linda\_gonse@hotmail.com.* (Even if you don't think you can help, you are sure to have some special knowledge which could benefit other members. Please send your information now for the next issue of Nibbles

## *Why is it that the only people who bend over to pick up pennies are those who shouldn't?*

*Submitted by Carl Westberg*

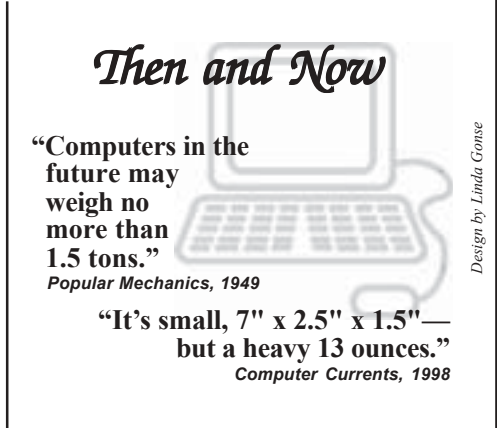

# **Get updated Office 97 CD**

A new, updated Office 97 CD is free to registered owners of Office 97. Except for the latest Excel shared formula patch, patches and updates are incorporated in the release.

Information about the Office 97 Enterprise Update is at *www.mcc. com.au/sr1/getting.htm*. To order, call 800-370-9272, Monday through Friday, 8 a.m. to 10 p.m., EST. Specifically ask for the "Enterprise" Update" or "Office 97 SR-1 Setup CD." Be sure to read the installation sheet before using the CD.  $-LG$ 

# **Netscape is free!**

Saying "the browser war is over," **Netscape is offering its Communicator browser suite, and 5.0 source**  $code free!$  *www.netscape.com*—LG

# **Where is your taskbar?**

If your taskbar always gets buried under a stack of open windows, uncover it permanently. Right click on the taskbar (find a spot where there & Bits.) &: / **Elvis** are no tray icons, minimized applications or folder buttons), select Properties and make sure Always on Top is checked. To unbury your taskbar on the fly, press Ctrl+Esc.—*LG* 

# **Access virus found**

A virus posted to a newsgroup by its proud author is the first known to infect Access, a Microsoft database. At this time, the virus is not "in the wild," Trend Micro Devices, Inc., an antivirus maker, said of its March 7 discovery. The virus attacks Access 97 and 95 .mdb files, in English, Chinese, and Japanese versions. Graham Cluley, Senior Technology Consultant, at Dr. Solomon's, told us, "... we always knew Access was vulnerable. Same as we know Power Point is vulnerable (but still no viruses for that yet). The significance now is that someone has done it for Access." Will others be far behind? Learn how to check for the virus at *www. antivirus.com/cgi-bin/vinfo.pl?One*  $Virus=JETDB$   $ACCESS-I. -LG$ 

# **Floppy shortcut is handy**

Make a shortcut to your floppy disk drive for faster file copying! Open My Computer, right click on Drive A. Drag it and drop it on the desktop. Left click on Create Shortcut Here. Now, drag and drop files on it you want to copy on a floppy. Doubleclick shortcut to see disk files.*<sup>1</sup>CG</sup>* 

# **Change Office Assistants**

Tired of the paperclip Office 97 Assistant? Change the assistant by clicking on the toolbar question mark. When Assistant opens, click on Options and Gallery. Select a new assistant.*<sup>1</sup>G* 

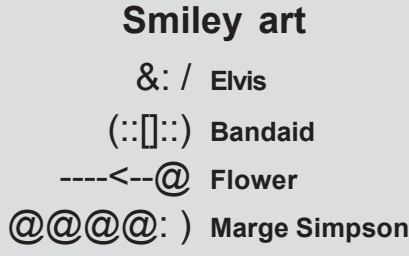

# **Peripherals**

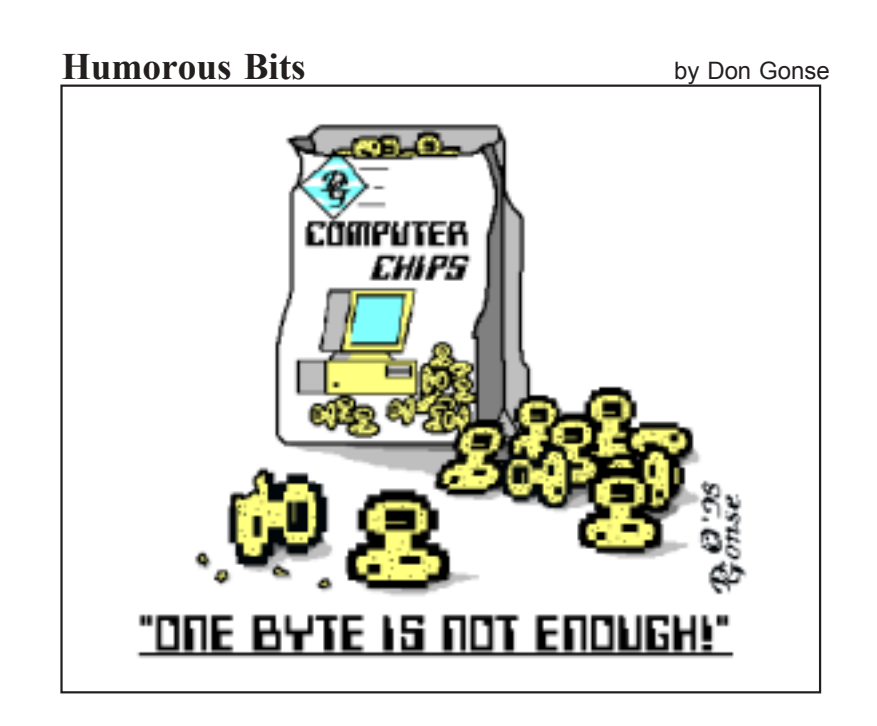

# **Easy exercises prevent hand and arm strain**

We've all heard about ergonomic this and ergonomic that. The truth is, most of us continue working at the computer with little change in our setup and routine. We willingly risk carpal tunnel syndrome and other syndromes, in order to do our work.

But, without changing anything, or upsetting your routine, you can easily do one of three exercises to reduce your risk of developing chronic hand and arm strain. All three take less than five minutes. Try them.

1. Make tight fists with both hands. Count to three. Then, slowly

## **Redneck Computer Lingo**

**Hard drive-Trying to climb a steep, muddy hill with three flat tires and pulling a trailer load of fertilizer.** *Modem*—How you got rid of **your dandelions.**

spread your fingers as wide as possible. Count to three, again.

- 2. With one hand open and palm down, extend your arm straight out in front of you. Use your other hand to gently pull the fingers back on your extended arm. Count to three. Repeat with the other arm and hand.
- 3. Palms down, hold both arms in front of you. Raise and lower them several times. Then, rotate your hands five times clockwise, and five times counterclockwise.  $-LG$

# **NOCCC is online**

Browse North Orange County Computer Club's website at *www.noccc. org* for program information, interesting articles and reviews. A BBS Forum, available soon to members only, is currently open to the public. Stop by and check it out.

> *Information submitted by Alan Jarrett*

## **Where to get tax help and tax forms**

## **The Tax Prophet**

*http://www.taxprophet.com* Let a practicing tax attorney in San Francisco fill you in on the latest taxplanning methods, interactive tax applications, and tips for foreign citizens investing in the United States.

## **Internal Revenue Service**

*http://www.irs.ustreas.gov/prod/ forms\_pubs/index.html* Read the newest information about tax forms, download forms, get instructions, publications, and taxpayer assistance at the IRS website. Electronic forms are also available, in case you want to file and submit your tax form online. In addition, the IRS encourages taxpayers to send their comments about proposed forms, and fill out a visitor survey.—*LG* 

# **Find Win95B Easter egg**

The Easter egg has been found for Windows 95B, a recent version of Win 95 sold on new computers.

Easter eggs, tiny applets containing the designers' names, and sometimes their pictures, are cleverly hidden inside most applications. The practice may have begun when game designers, proud of their work, "signed" it for the world—but not the boss—to see! Half the fun in opening an Easter egg is going through the steps involved to reach the egg.

Here's how to find the Win95B egg. Right click on the desktop and select Properties. Click on the Screen Saver tab. Click on Settings. Under 3D Text Setup, Display, check Text, and type *Volcano*. Click OK.Click Preview and look closely.  $-LG$ 

# **Meeting location**

## **April 14 meeting to be held at Fullerton Senior Center**

The regular monthly meeting of the Orange County IBM PC Users' Group will be at 6:30 p.m., Tuesday, April 14, in the Strickland Room of the Fullerton Senior Center. The center is located at 340 W. Commonwealth Avenue, Fullerton.

The Fullerton Senior Center is three miles west of the Orange (57) Freeway, and one mile north of the Riverside (91) Freeway. It is located directly across the street from Fullerton City Hall, and west of Amerige Park. The Senior Center's parking lot can be reached from two driveways. One from Commonwealth, and the other from Highland Avenue, behind the park.

The building's main entrance is on the west side. Directions to the Strickland Room will be posted in the lobby, or ask at the information desk.

#### Location map to ORCOPUG's regular monthly meeting, **Tuesday, April 14 at 6:30 p.m.**

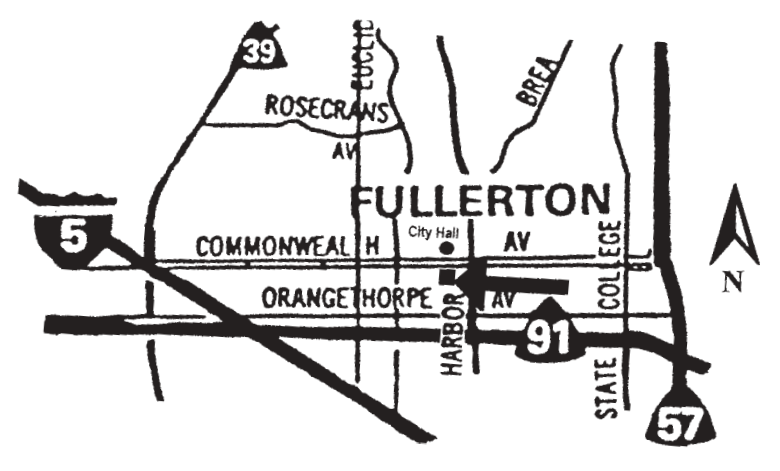

**Fullerton Senior Center 340 W. Commonwealth Ave. Fullerton (714) 738-6305**

## Advertise your web page FREE! **Show off your web page! Put your web address in Nibbles & Bitsí** upcoming Web Page Directory—a *free* service to members. **Name (please print) \_\_\_\_\_\_\_\_\_\_\_\_\_\_\_\_\_\_\_\_\_\_\_\_\_\_\_\_\_\_\_\_\_\_\_\_\_\_\_\_\_\_\_\_\_ URL \_\_\_\_\_\_\_\_\_\_\_\_\_\_\_\_\_\_\_\_\_\_\_\_\_\_\_\_\_\_\_\_\_\_\_\_\_\_\_\_\_\_\_\_\_\_\_\_ Description** Why do you have a web page? (optional)  $\mathcal{L}_\text{max}$  , and the contract of the contract of the contract of the contract of the contract of the contract of *(Please use additional paper if necessary.)* **Send to: Linda Gonse, N&B Editor, 22655 Valley Vista Cir., Wildomar, CA 92595-8334, or** *linda\_gonse@hotmail.com.*

# **April 16 meeting**

## *(Continued from page 1)*

Loan. The S&L is located at the corner of Bastanchury and Laguna (one block west of Harbor Boulevard). Please come and help make decisions about the future of the club.

*Information submitted by Mike Lyons and Alan Jarrett*

# **Reviews are needed**

*by Ted Wirtz, Reviews Director*

## **Available for reviewers**

- 1. *Networking Windows NT 3.51* (Wiley Books)
- 2. *Internet Sidekick for Windows 95 & NT 4.0* (Starfish)
- 3. *Hot Docs 3.0 for Windows 3.1 & 95* (Capsoft)
- 4. *Quicken ExpensAble* (Intuit)
- 5. *Interactive Net Server for Win 95 or Win NT* (Mustang Software)
- 6. *Sybase SQL Anywhere* (Sybase)

## **Reviews due from raffles**

- 1. Paul Wirtz ...... (past due) 6/10/97 *Building a UNIX Internet Server* (New Riders)
- 2. Myra Milgrom (past due) 3/10/98 *Nuts & Bolts* (Helix Software)
- 3. Paul Wirtz ...... (past due) 3/10/98 *New Millennium World Atlas Deluxe* (Rand McNally)
- 4. Ted Wirtz ....... (past due) 3/10/98 *Textbridge Pro* (Xerox)
- 5. Alan Jarrett .....................5/12/98 *CreataCard Gold II* (Micrografx)

#### **Contributors to this issue**

*Alan Jarrett Ken Fermoyle Art Bullis Linda Gonse Carl Westberg Liz Fermoyle Charlie Moore Mike Lyons Cindy Gonse Paul Stephen Don Gonse Ted Wirtz Gloria Bearss Terry Schiele*

ı Ι d. ORANGE GOUNTY usines exercit<br>IBM PC<br>USERS' GROUP

*Post Office Box 1779 Brea, California 92822-1779*

**See you April 14 at 6:30 p.m. Bring a friend along!**